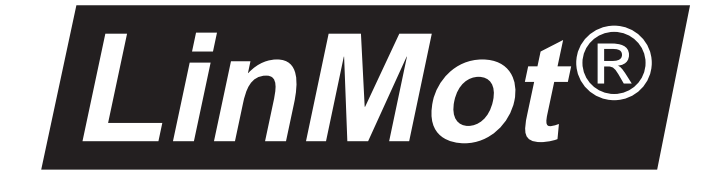

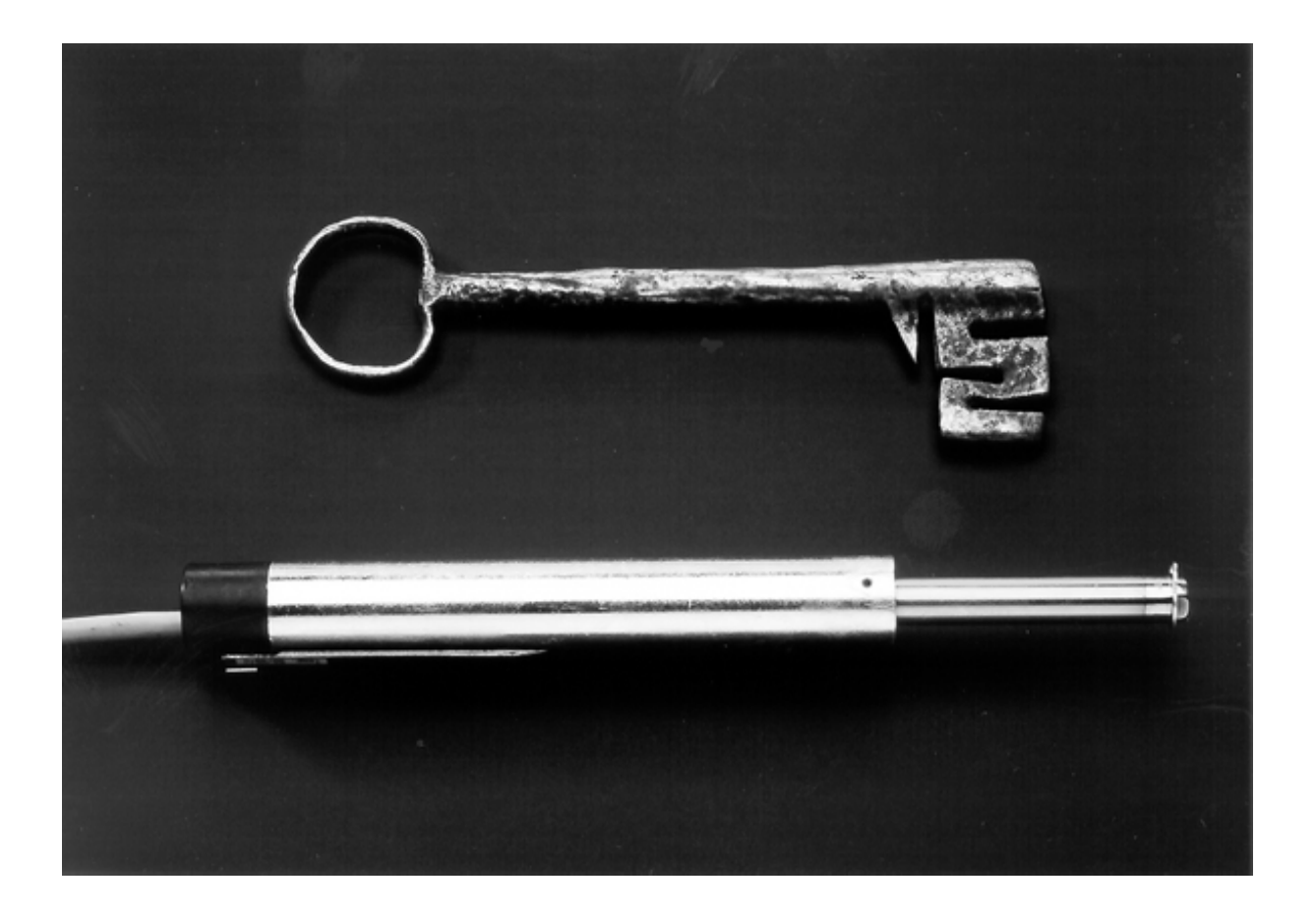

# **TINA**

Teach-Mode Applicationsoftware

#### **LinMot**® **(Switzerland)**

Sulzer Electronics Ltd Technoparkstrasse 1 CH-8005 Zürich **Switzerland** 

phone:+41 1 445 2282 fax; +41 1 445 2281 office@linmot.com www.linmot.com

## **LinMot**® **(US)**

PO Box 521 Rogers MN 55374-0521 USA

phone:1-877-LINEAR-0 fax; 1-800-463-8708 officeUS@linmot.com www.linmot.com

# LinMot<sup>®</sup>

## **Table of contents**

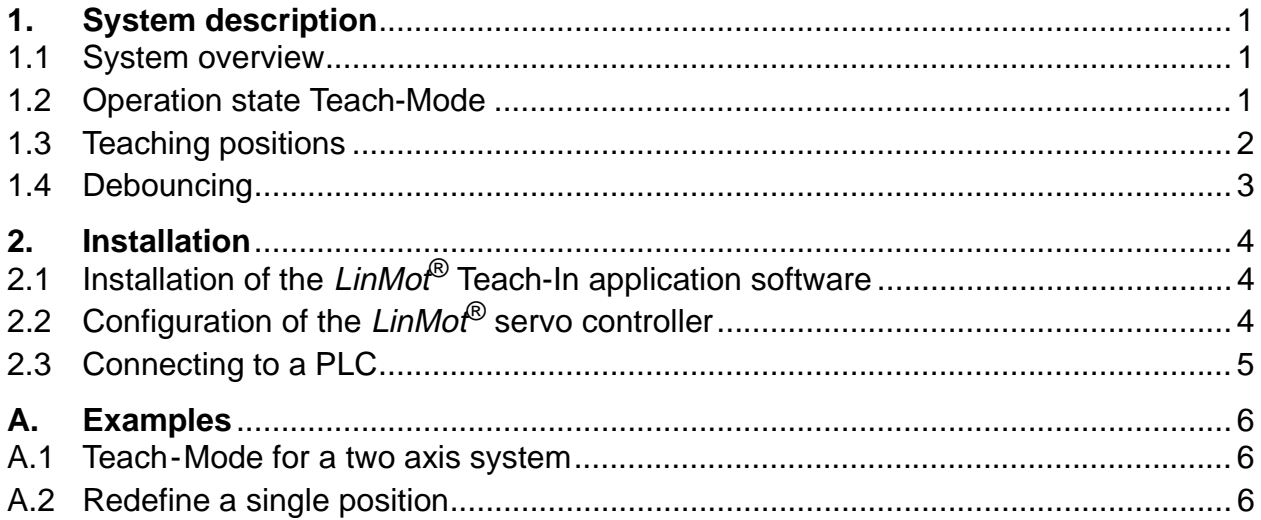

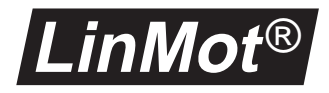

# <span id="page-2-0"></span>**1. System description**

#### <span id="page-2-1"></span>**1.1 System overview**

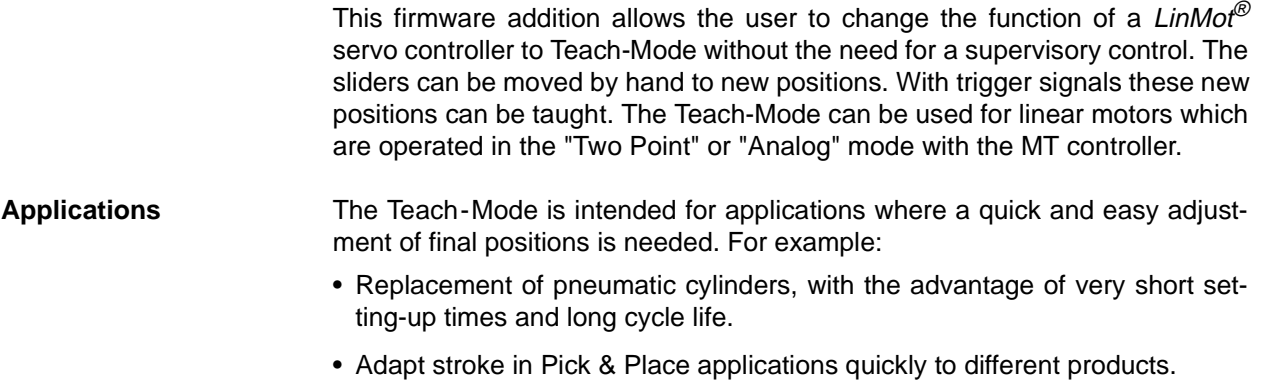

• When the position can not be preprogrammed and must be set "on the fly".

### <span id="page-2-2"></span>**1.2 Operation state Teach-Mode**

To enable the  $LinMot^{\circledcirc}$  servo controller in the teach mode the new operation state **TEACH-MODE** is introduced. This operation state is a sub-state of the **DISABLE** state.

To enter the **TEACH-MODE** state the **FREEZE** signal must be activated in the **DISABLE** state. If the servo controller is set to the **DISABLE** state this is signalled by fast double flashes of the STAT 'A' and STAT 'B' LED's. A transition form the **RUN** state to the **DISABLE** state is activated by deactivating the **RUN** signal.

The **TEACH-MODE** state is left by deactivating the **FREEZE** signal or by leaving the **DISABLE** state. [Fig 1-1](#page-2-3) shows the different operation states and transitions.

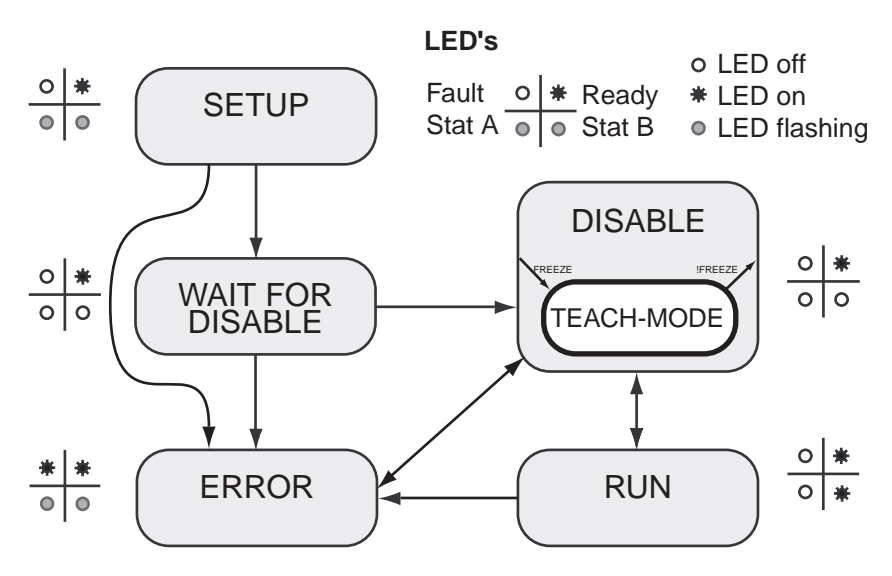

<span id="page-2-3"></span>**Abbildung 1-1: Operation States**

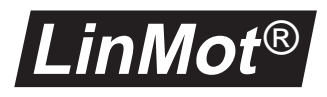

If the **FREEZE** signal is set in the **RUN** state and changed to the **DISABLE** state afterwards, the servo controller changes directly to the **TEACH-MODE** state.

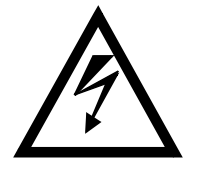

If the **RUN** signal is activated in the **TEACH-MODE** state, the slider is moved slowly to the last position before deactivating of the **RUN** signal. This position can be outside of the new defined positions! If the **FREEZE** signal is deactivated then, the slider is moved to the actual commanded position with the configured acceleration and velocity.

## <span id="page-3-0"></span>**1.3 Teaching positions**

New positions can be thought on all axis with the following restrictions:

- The actuator is a  $LinMot^{\circledR}$  P linear motor
- The linear motor is operated in the "Two Point" or in the "Analog" mode

#### **Teach-Mode for the "Two Point" mode**

In the "Two Point" mode the linear motor is moved between two defined positions using digital triggersignals. These positions are called the "0" and the "1" position. A logical zero (<2V) represents the "0" position and a logical one (>4V) the "1" position.

If the servo controller is in the **TEACH-MODE** state new positions can be taught with signals on the **TRIG/ANALOG IN A-D** inputs. A rising edge (the input signal changes from <2V to >4V) teaches the "0" position. On a falling edge (the input signal changes from >4V to <2V) the "1" position is taught. [Fig 1-2](#page-3-1) shows the relation between the input signals necessary for teaching new positions.

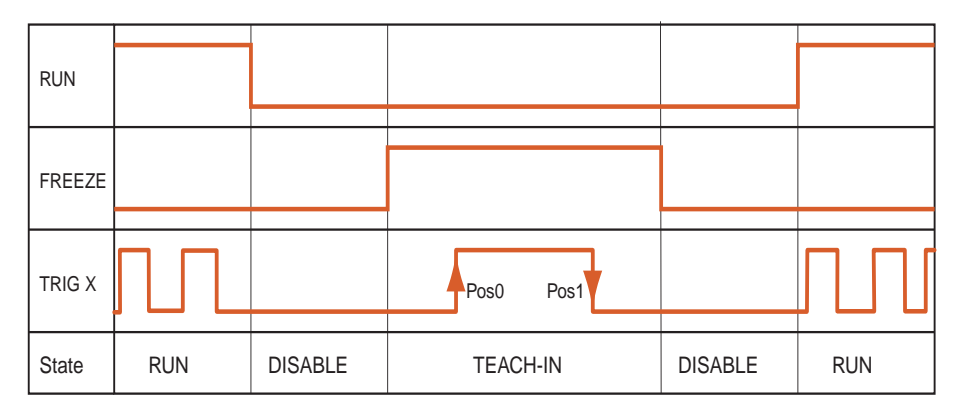

<span id="page-3-2"></span>**Abbildung 1-2: Teach-Mode signals for "Two Point" mode**

<span id="page-3-1"></span>The new positions are stored in the nonvolatile memory of the servo controller and are saved even if power is removed from the servo controller.

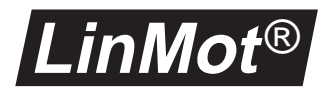

#### **Teach-Mode for the"Analog" mode**

In the "Analog" mode the position of a linear motor is controlled by an analog voltage (0V to 10V) applied to the **TRIG/ANALOG IN A-D** inputs. The position corresponding to 0V is called the "0V" position the position corresponding to 10V is called the "10V" position. With the Teach-Mode application this two positions can be redefined without using a PC.

If the servo controller is set in the **TEACH-MODE** state new positions can be taught with signals on the **TRIG/ANALOG IN A-D** inputs. A rising edge (the input signal changes from  $\langle 2V \text{ to } 24V \rangle$  teaches the "0V" position. On a falling edge (the input signal changes from >4V to <2V) the "1V" position is taught. [Fig 1-3](#page-4-1) shows the input signals necessary for teaching new positions.

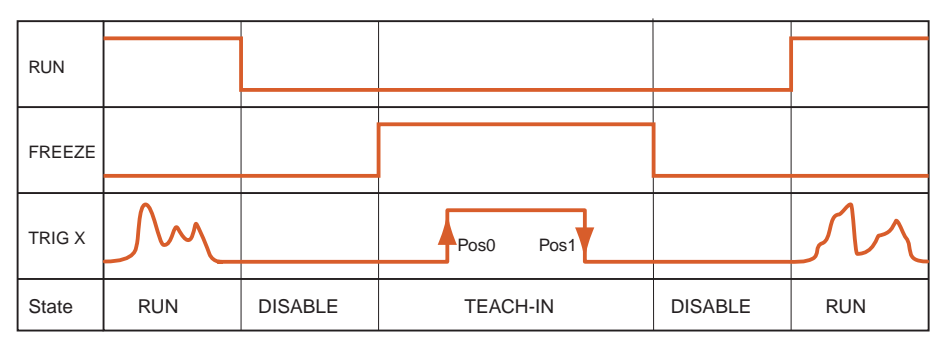

<span id="page-4-1"></span>**Abbildung 1-3: Teach-Mode signals for "Analog" Modus**

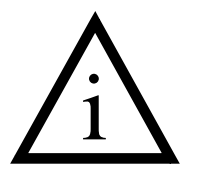

In the "Analog" mode the same physical inputs are used for positioning and teaching. When used for positioning they are used as analog inputs when used for teaching as digital inputs.

It is not possible to view the new taught positions online. Values of taught positions are only visible in the LinTalk program directly after login. If new positions are defined by the LinTalk Program the taught positions are lost.

**CAUTION:** if the "Update" button in the LinTalk Program is clicked the values visible on the screen are written to the servo controller.

# <span id="page-4-0"></span>**1.4 Debouncing**

To prevent wrong positions from being taught by bouncing of the input signals the inputs are filtered by the servo controller. The input signals have to be stable for at least 50ms.

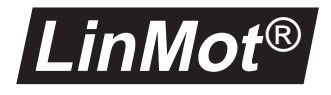

# <span id="page-5-0"></span>**2. Installation**

The Teach-In application software can be installed on all servo controllers of the  $LimMof^{\circledcirc}$   $MT^{1}$  series. This applications software extends the AT functionality of the servo controller. The multitrigger functionality is not available after the installation of the Teach-Mode software.

# <span id="page-5-1"></span>**2.1 Installation of the LinMot® Teach-In application software**

The Teach-In application software is delivered as an *install package*. This install package contains everything needed to operate a  $LinMof^{\mathcal{D}}-MT$  servo controller with the Teach-Mode extension.

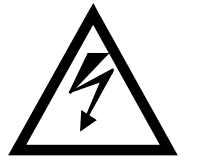

It must be noted that by the installation of this application all parameters stored in the servo controller are reset to their basic values and all curves are deleted. If current configuration must be available for further use, they must be saved as a file using LinTalk.

Procedure for installing the Teach-Mode application is as follows:

- **1** Terminate any open LinTalk programs.
- **2** Select "Install Package" from "Special" menu in LinTalk.
- **3** Log in with ID: "Install" and password "NTI"" (capital letters)
- **4** In the file dialog appearing, select the installation package TINAxxxx.ipk (where xxxx stands for the actual revision) from the diskette and click OK.
- **5** Wait until the installation is completed.

# <span id="page-5-2"></span>**2.2 Configuration of the LinMot® servo controller**

To use the Teach-Mode functions, the following parameters must be set in the servo controller beside the parameters for the motors.

- System  $\rightarrow$  IO Configuration  $\rightarrow$  Run Input
- System  $\rightarrow$  IO Configuration  $\rightarrow$  Freeze Input
- System  $\rightarrow$  Command Interface  $\rightarrow$  AT
- Drives  $\rightarrow$  Drive X  $\rightarrow$  Set Value Configuration  $\rightarrow$  Run Mode  $\rightarrow$  Analog or Two Point

<sup>1)</sup> The application software can't be run on servo controllers of the  $LimMo^{\mathcal{P}}$ - E AT series.

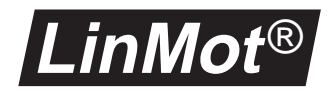

# <span id="page-6-0"></span>**2.3 Connecting to a PLC**

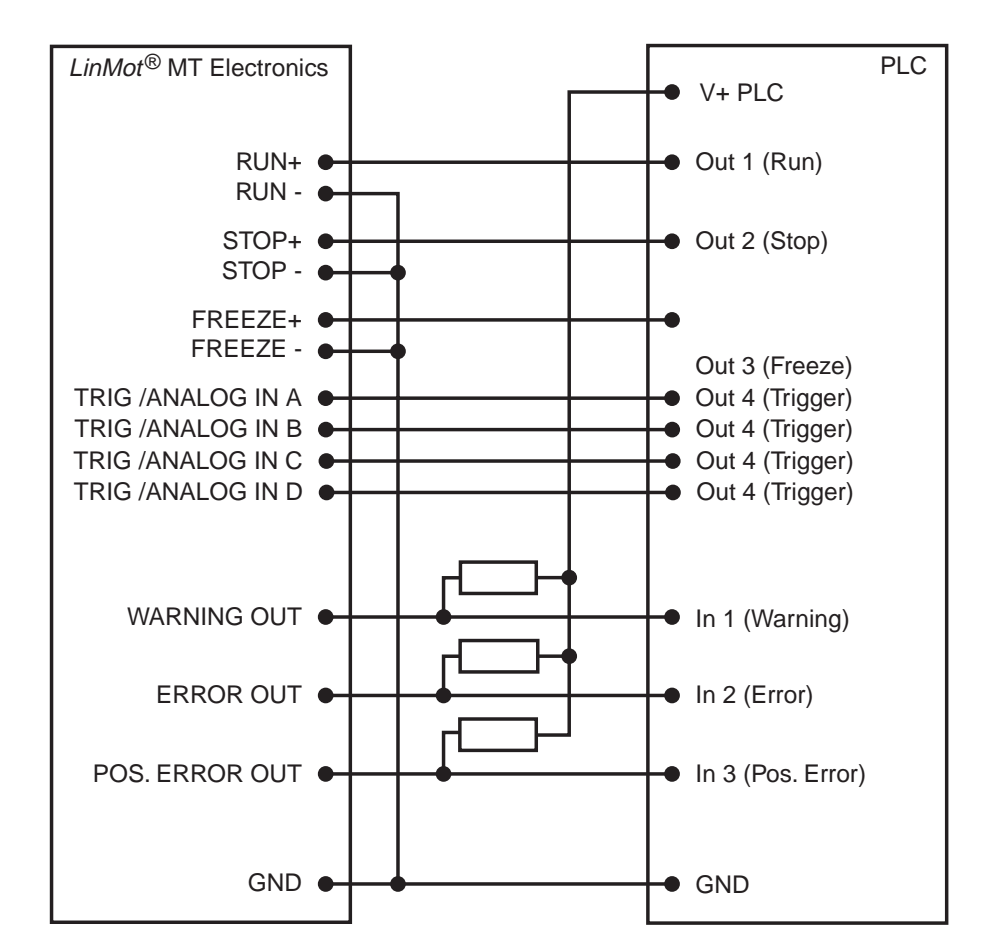

[Fig 2-1](#page-6-1) shows how the  $LinMot^{\circledcirc}$  servo controller is connected to a PLC.

#### <span id="page-6-1"></span>**Abbildung 2-1: Connecting a LinMot® servo controller to a PLC**

The open-collector output can switch a maximal current of 50mA to ground. The pull-up resistors must be rated with at least  $480\Omega$  when supplied with 24V.

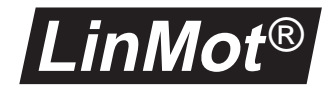

# <span id="page-7-0"></span>**A. Examples**

### <span id="page-7-1"></span>**A.1 Teach-Mode for a two axis system**

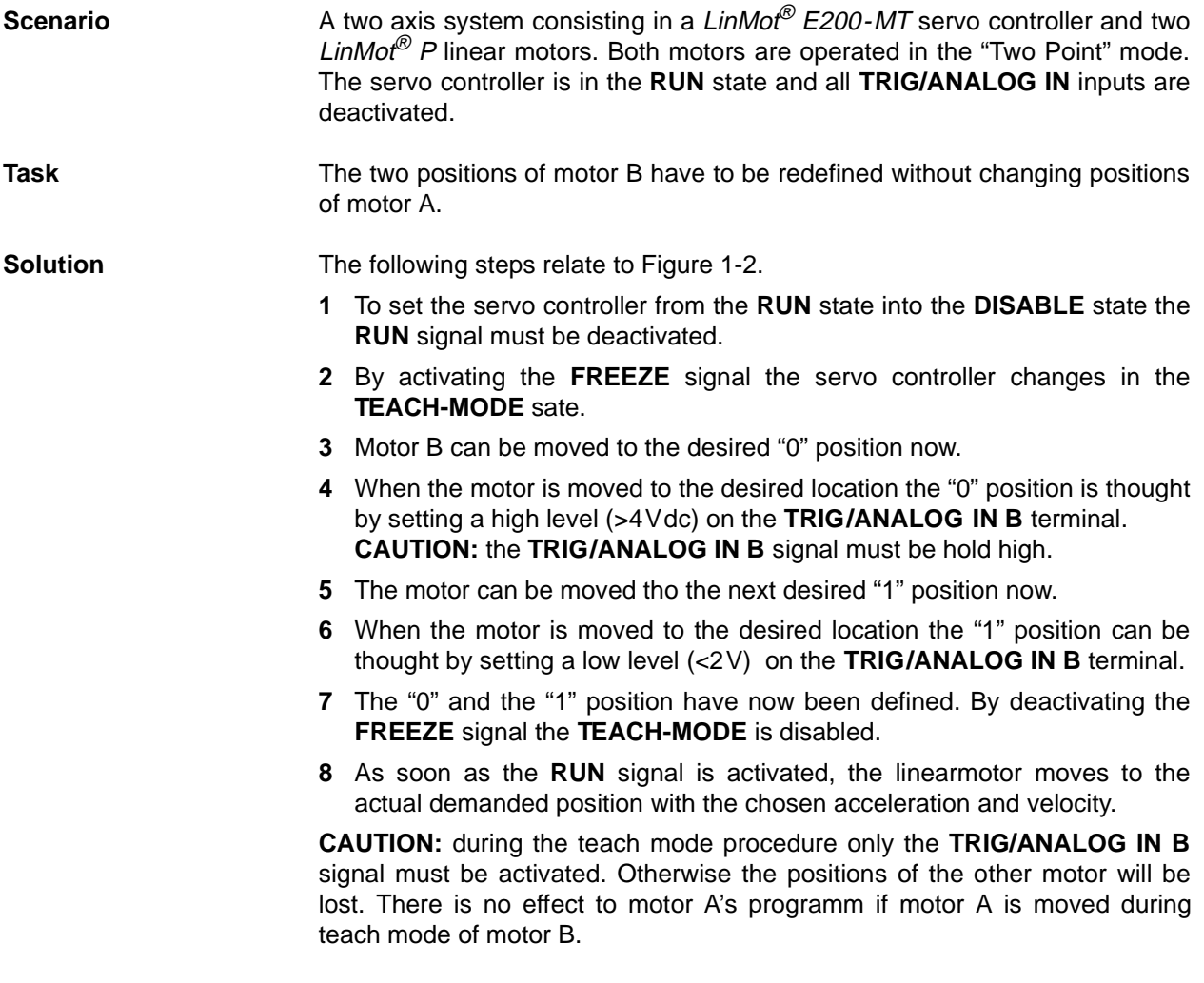

# <span id="page-7-2"></span>**A.2 Redefine a single position**

The following procedures describes how to redefine only one of the two positions:

- for position "0" or "0V" After the "0"/"0V" position was tought with a rising edge on the trigger input deactivate the **FREEZE** signal first and the trigger signal next.
- for position "1" or "10V" Before entering the **TEACH-MODE** state (**FREEZE** signal low) activate the triggersignal of the corresponding motor. Now the **FREEZE** signal can be activated an the motor can be moved to the new position. By deactivating the triggersignal a falling edge is generated and "1"/"10V" position is tought.